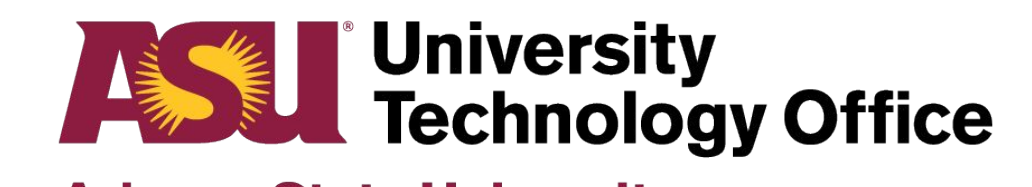

## **Sync Type C 'Quick Start' Guide**

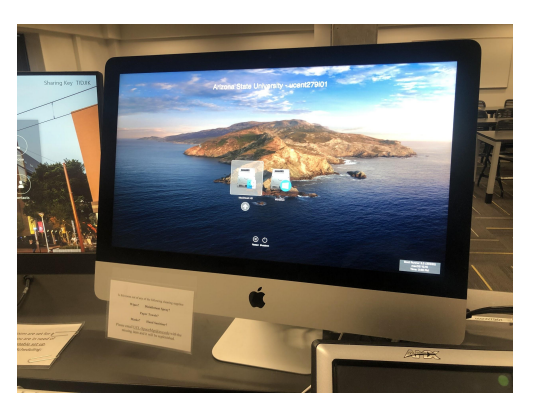

**Arizona State University** 

**1. Log onto classroom computer.**

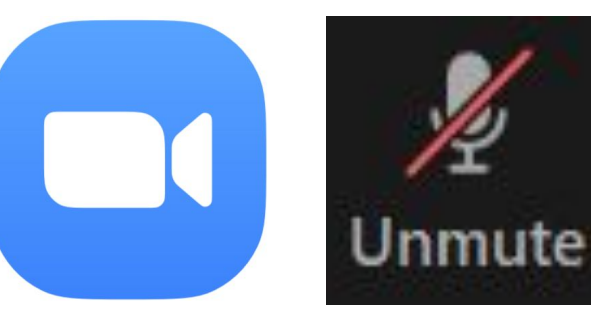

**2. Launch Zoom via my.asu.edu or directly from the application. Mute the mic, camera, and speaker output.** 

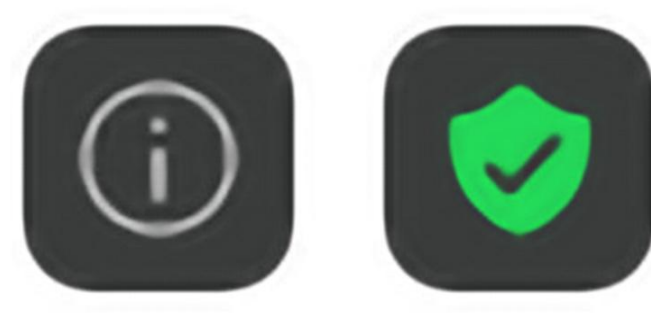

**3. Retrieve the Meeting ID by pressing the "i" icon in the upper left hand corner in Zoom.**

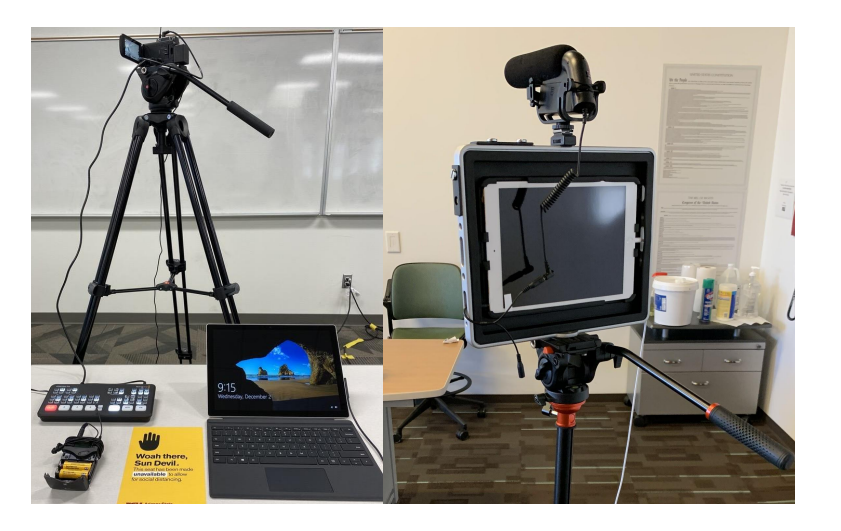

**4. Join the same session by launching Zoom and entering the Meeting ID on either the Laptop Kit or Padcaster** 

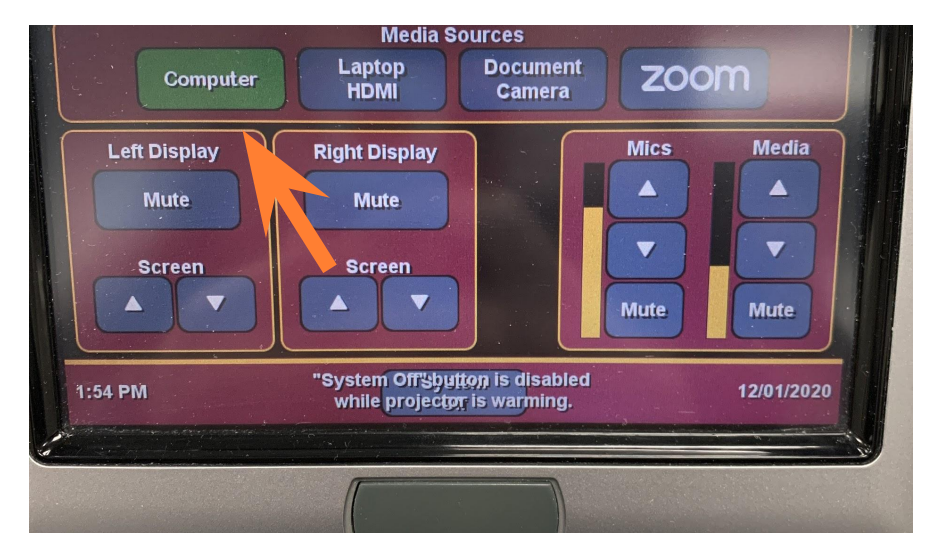

**5. Turn on classroom touch panel and select the computer input.**

Keep in mind, the primary speaker output is the C Type kit and not the classroom system.